用串口升级版本

- 1、 用串口交叉线连接设备和电脑的 RS232 串口
- 2、打开电脑超级终端程序, 设置串口波特率 115200, 8-N-1, 无流控
- 3、 设备上电,在超级终端中将显示系统引导过程

4、 在引导过程中, 按任意键, 进入 u-boot 命令行界面

```
第1-超级终端
                                                                                                                          \Boxox|<br>|文件(F) 编辑(E) 查看(V) 呼叫(C) 传送(T) 帮助(H)
DE #3 DB #
                                                                                                                                   \lambda|bfin> reboot
  Unknown command 'reboot' - try 'help'
  bfin> reset
  U-Boot 1.1.6-svn812 (ADI-2008R1.5) (Mar 26 2010 - 19:01:58)
  CPU: ADSP bf527-0.0 (Detected Rev: 0.0)<br>|Board: ADI BF527 EZ-Kit board<br>|Clock: VCO: 500 MHz, Core: 500 MHz, System: 100 MHz<br>|Clock: 42 MB<br>|DOM: 42 MB
  |СІОСК. VCO.<br>|RAM:   32 MB<br>|Flash:  4 MB<sub>.</sub>
  In:<br>Out:
             serial
             serial
  |Err:
             serial
           Blackfin EMAC<br>00:12:22:33:13:E4
  Net:
  MAC:
 Hit any key to stop autoboot: 2<br>RECOVE_GPIO - 0x1000
   - 1
  RĒCOVE_GPIO - 0×1000
   - 0
  |bfin>
已连接 0:16:51 自动检测 | 57600 8-N-1 | SCROLL | CAPS | NUM | 捕 | 打印
```
5、在命令行中输入 loady, 同时选择超级终端的传送->发送, 通过串口下载升级包 imagin.bin.255。注意,协议采用 Ymodem。

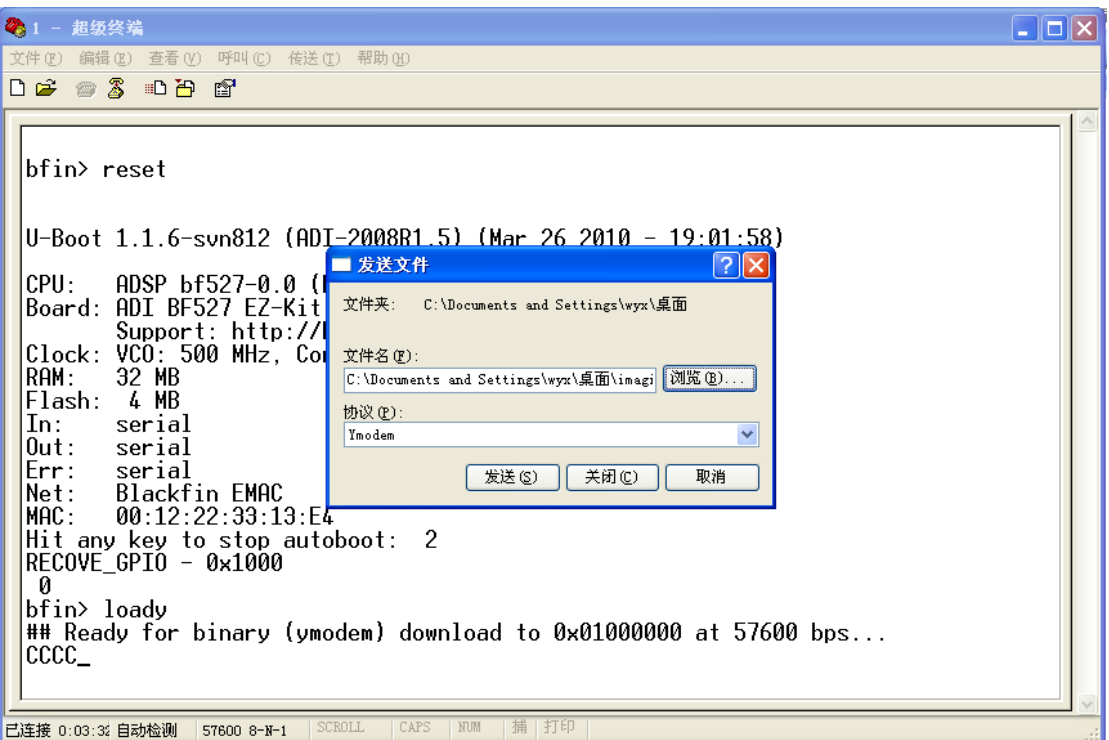

6、 传输过程

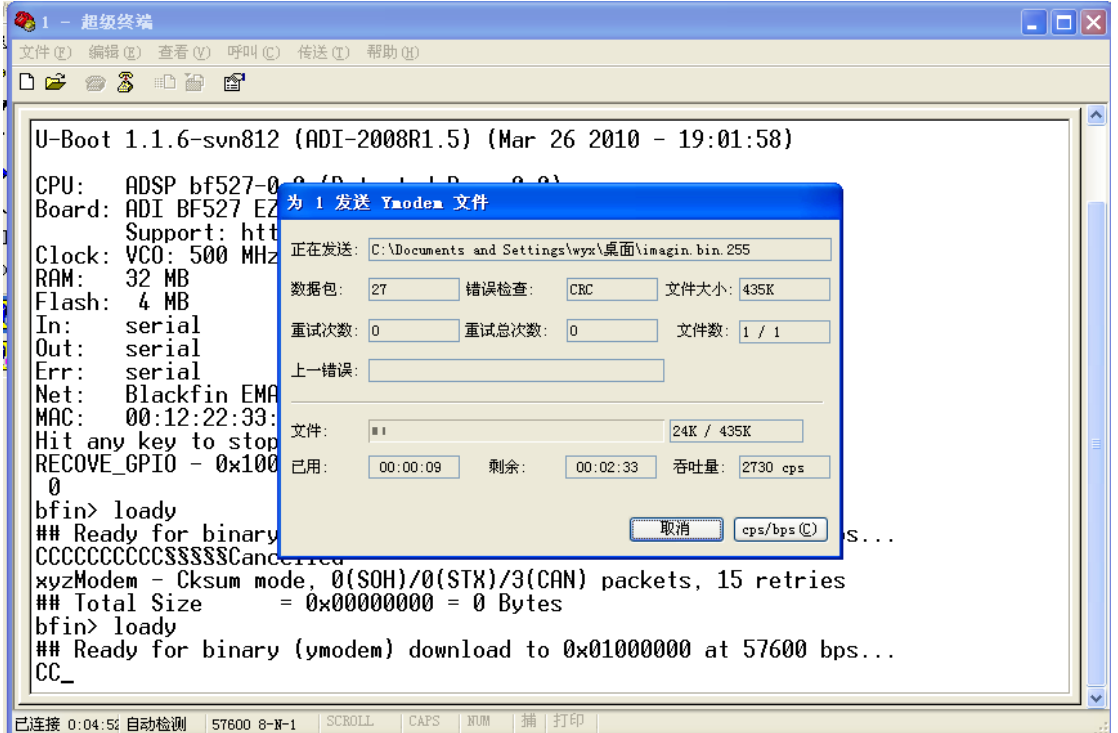

7、 传输结束以后,文件将被自动保存在内存的 0x1000000 位置

8、 将升级包镜像写入到 FLASH

注意: 以下步骤必须非常谨慎, 任一步错误或中途掉电将导致设备无法再次升级, 必须返 回工厂修理。

**9**、 擦除 **FLASH** 内容并写入升级包,执行下面的 **3** 条命令 **protect off all**

执行的结果如图所示

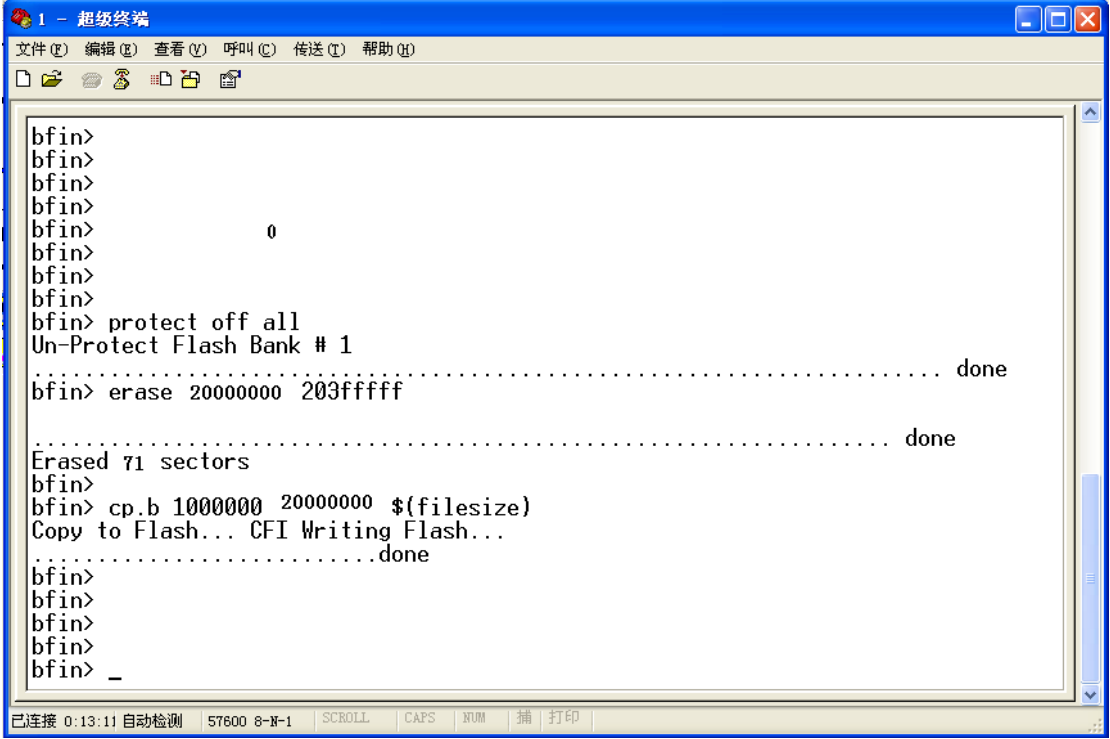

10、升级完成以后,断电重启即可。